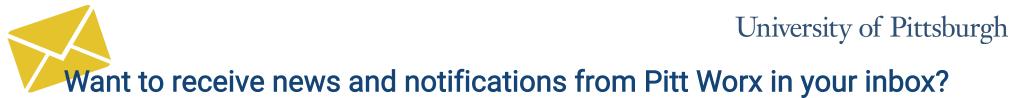

Follow these easy instructions to get on the list!

1. Navigate to **pi.tt/alerts** in your web browser. (Log in with your Pitt username and password, if necessary).

2. Click "Opt-In Lists" at the top of the page.

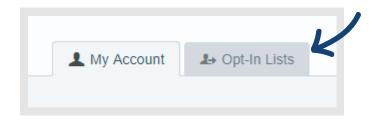

3. Check the "Pitt Worx" box (lists are alphabetical).

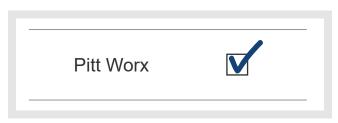

## How to Unsubscribe:

If you no longer wish to receive updates from Pitt Worx, please follow steps 1-3 above, and then **uncheck** the "Pitt Worx" box.

## Technical difficulties or questions?

If you experience any technical difficulties or have any questions, please email **worx@pitt.edu**.